# **Announcements!**

# **Attendance Raffle!**

- Sign in at meetings
- Get entered for a chance to win:
	- Kindle Paperwhite
	- Amazon Echo Dot
	- ...and more!

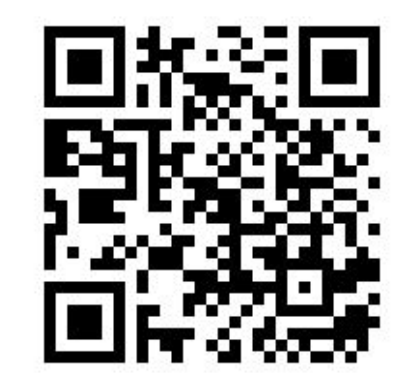

signin.umlacm.org

# **Be an ACM member, get sweatshirt**

- Membership to the national ACM (not our student chapter!) is \$20/year
	- You get access to journals and textbooks
	- And probably some other academic stuff
- This is **not** necessary to be a member of the club!
- Show us you're a member and get one of our UML ACM sweatshirts!

# **Lightning Talks!**

- November 13 (Wednesday, 5:30 pm)
- Talk about something cool for 5-10 minutes!
- Some Ideas:
	- Side projects or research
	- Internship/Co-op
	- Intro To [Software/Tool/Language]
	- Why emacs is better than vim
- Interested? Contact us!

# **Come Visit! DAN 302**

- We have an office!
- Come stop by to:
	- Chat
	- Get help with homework
	- Learn how to navigate the CS curriculum at UML
- If the door's open, stop by and say hi!

# **Career Fair Tomorrow!**

- 4-7 pm, Tsongas Center
- Meet at the office (DAN 302) by 3:15 to head over together!
- Get a job!

# **Introduction to Git**

(Slides stolen from Joshua Hassler) By Amy Mazzucotelli

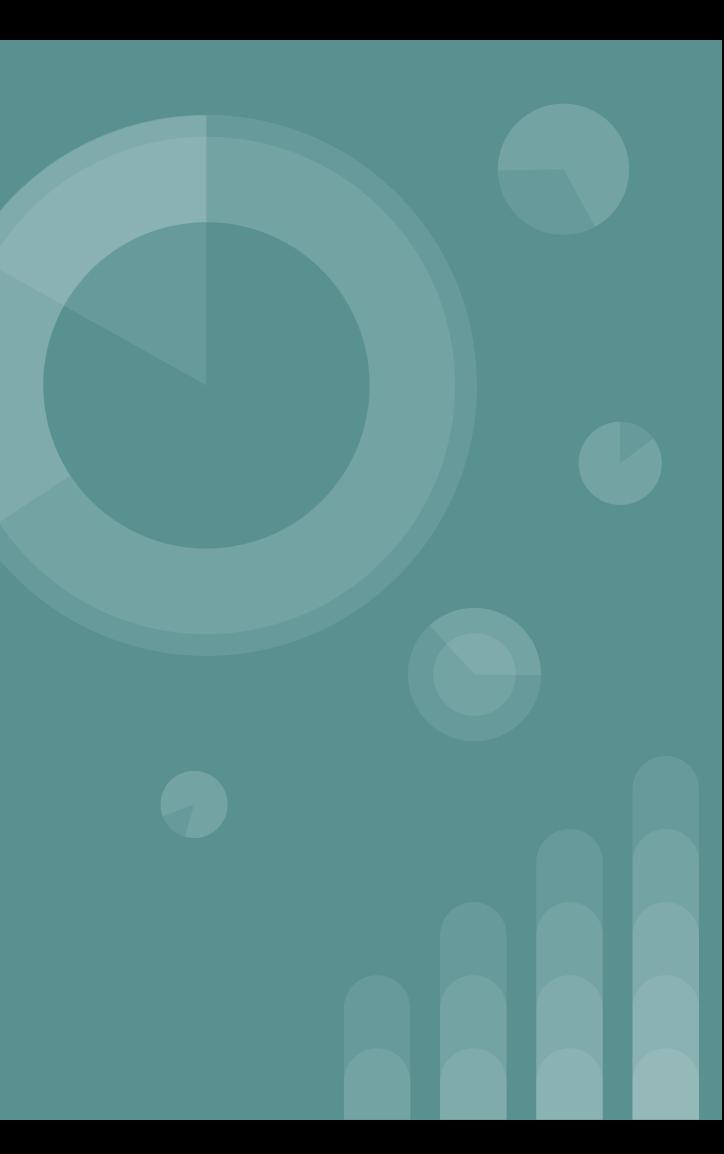

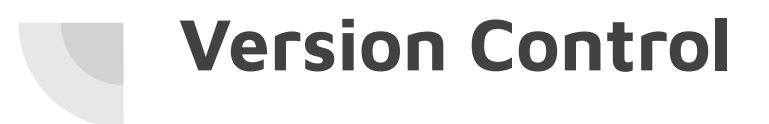

- A way to keep track of code
	- Decent ways
		- Perforce
		- SVN
		- Git
	- Bad Ways
		- Dropbox
		- Copy of copy of copy of...

# **Why Use VC**

- By yourself
	- Allows you to back up your work
	- Good for versioning and deployment
- Work with others
	- Concurrent developers without problems
	- Controls merging
	- Central place to get all code
- ALL COMPANIES USE SOME VC

# **What is Git?**

- Git is a version control
	- Created by Linus Torvalds while developing Linux kernel
- Distributed Architecture
	- Each copy is it's own Repository
- Git operates locally
- Takes snapshots called "commits"

#### **Lets Git some of the vocab**

- **Commit** Snapshot of work at a point in time
- **Repository (Repo)** Container that stores the codebase, history, and metadata
- **Remote** A copy of a repo stored on a server

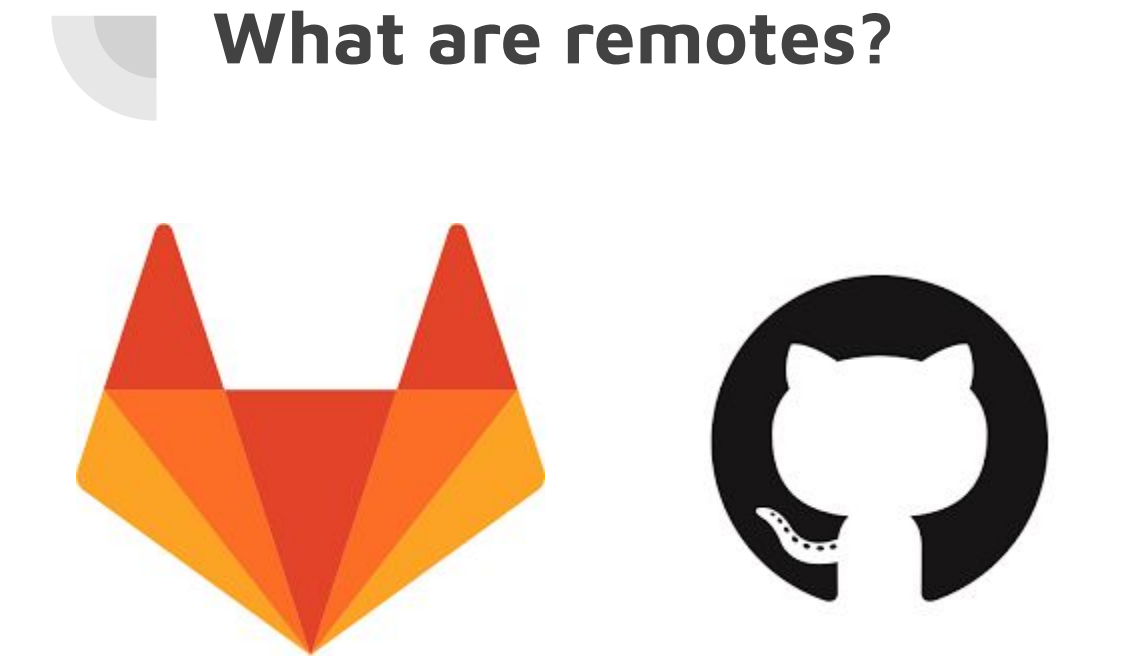

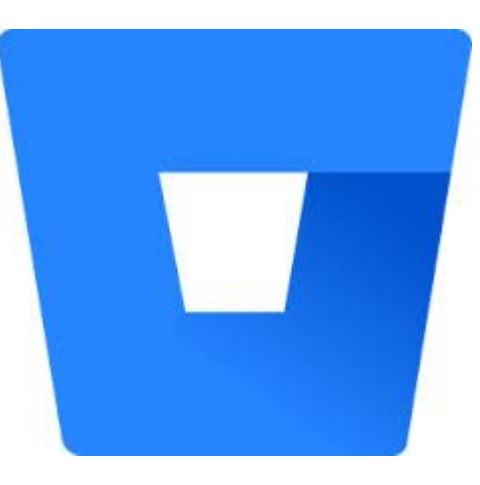

# **The Three Stages of Git**

- **Modified** The file has been modified
- **Staging** I'm gonna commit it
- **Committed** I committed it!

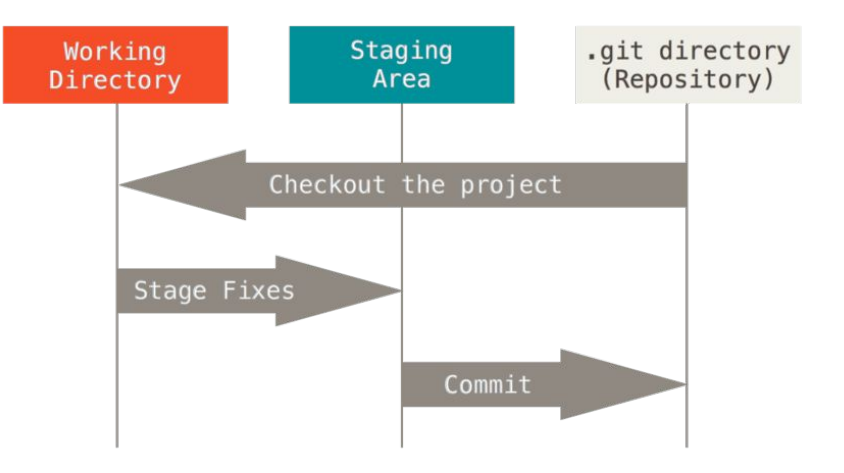

**Demo Time Setting Up a Repo and Committing**

#### **Demo Notes:**

- Make a new repo on GitHub (browser)
	- It will show you how to get set up
- Locally: make a new folder, run "git init" from inside it
- Git remote add origin <repository>
- Git config user.email "your email"
- Git config user.name "your name"
- First commit: set upstream (origin=remote, master= your local branch)
	- Git push -u origin master
- Commit, pull, push

### **Some Reminders on Commits**

- Commits are cheap
	- Do them often
- Commit messages should be short and descriptive
	- Keep them in the present tense
		- Bad message: "Updated the code to do the thing"
		- Good message: "Update foo to handle negative values preventing crashes"
	- Code should show how, *messages tell why*
	- You will thank yourself in the future

# **Branching**

- **● Master** The "main" branch and source of truth
- **● Branch** a copy of the code

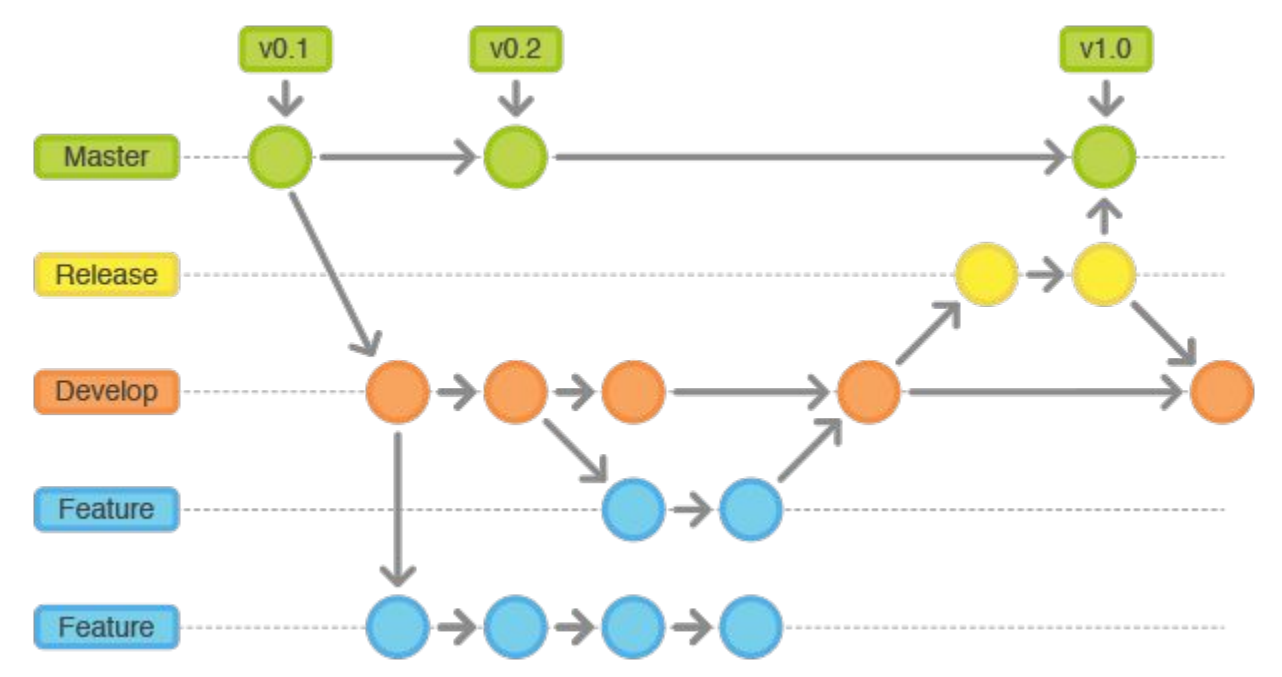

# **What are Branches**

- A split in the code ○ Multiple concurrent copies
- Split and go back
	- After working in your branch, you merge it back
	- **○** Done through a **Pull Request**

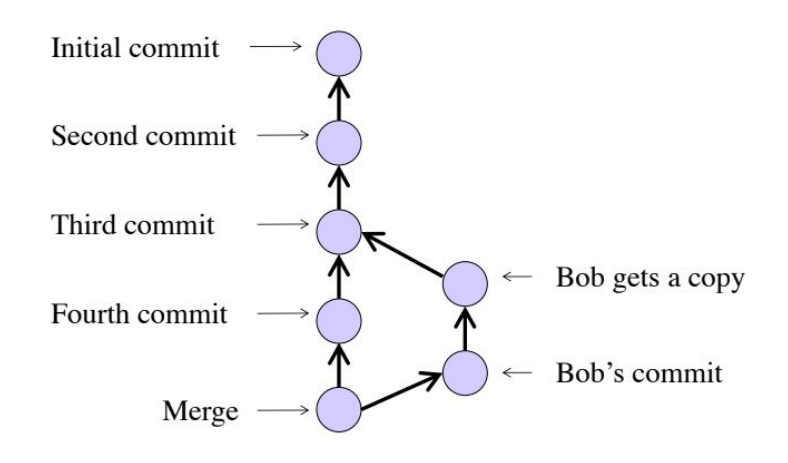

**Demo Time Branching/Merging**

#### **Demo Notes**

- Git branch <branchName> (makes the branch)
- Git checkout <branchName> (switches you to the branch)
- To merge your branch back into master:
	- Git checkout master
	- Git merge <branchName>
- Merge conflicts: easier with a UI!
	- <<<HEAD
	- (what you just tried to commit)
	- $\circ$   $=$ =======
	- (what someone else changed it to)
	- >>>>>commithash

### **Extras**

#### ● Use SSH instead of HTTP

- Ssh-keygen
- Copy the public (.pub) file to your GitHub Settings->SSH and GPG Keys
- Checkout the repo with the git@github url
- Never have to enter your password again!
- .gitignore
	- \*.o (ignore any file ending with .o)
	- a.out (ignore a specific file)
	- temp/\*\* (ignore everything in the temp folder, including subdirectories)